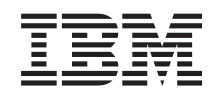

# System x

# IBM BladeCenter S Configuration Guide for Windows Essential Business Server 2008

*Version 1.0*

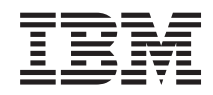

# System x

# IBM BladeCenter S Configuration Guide for Windows Essential Business Server 2008

*Version 1.0*

#### **Note**

Before using this information and the product it supports, read the general information in ["Notices," on page 23.](#page-28-0)

**First Edition (April 2009)**

**© Copyright International Business Machines Corporation 2009.** US Government Users Restricted Rights – Use, duplication or disclosure restricted by GSA ADP Schedule Contract with IBM Corp.

# **Contents**

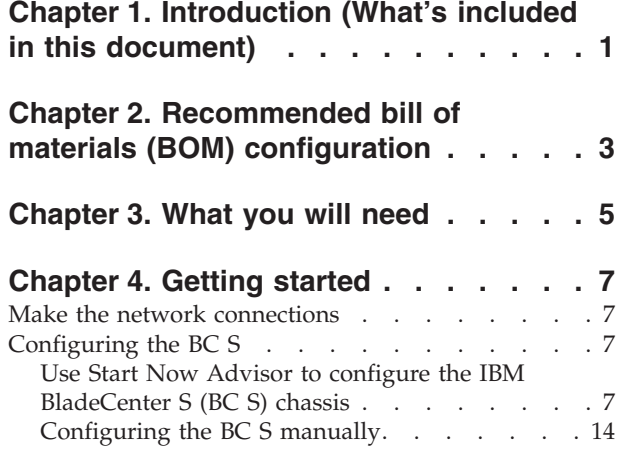

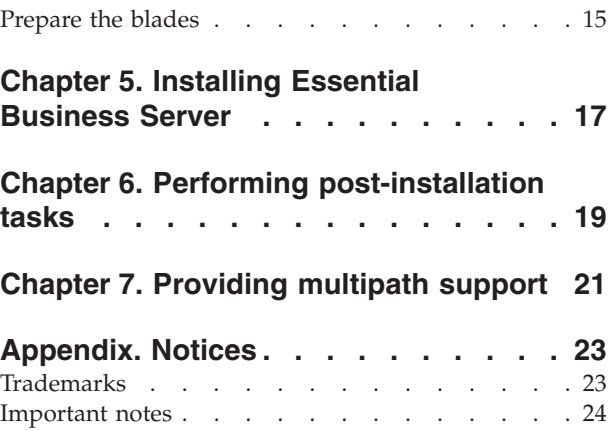

# <span id="page-6-0"></span>**Chapter 1. Introduction (What's included in this document)**

This white paper is intended to provide pre-installation instructions and recommendations to prepare the IBM BladeCenter S for Windows Essential Business Server (EBS). This white paper lists the preferred configuration and the tools needed to get the IBM BladeCenter S chassis ready for the EBS installation.

This white paper also documents post-installation tasks that add the management software and the plug-in for EBS, and the storage drivers required for multipath support for the RAID SAS Switch Modules (RSSM) included in this BC S configuration.

This white paper does not provide installation details for the EBS software itself because that is provided in the appropriate Microsoft documentation.

# <span id="page-8-0"></span>**Chapter 2. Recommended bill of materials (BOM) configuration**

This bill of materials list is a recommended configuration that you can use as a guideline for a standard Windows Essential Business Server 2008 (EBS) installation.

Many variations can be used including other blades that support Windows 2008. HS12s were selected because they provide Hot-Swap drives which enhances serviceability. The Intelligent Copper Pass-thru Module was selected because it requires little or no configuration and allows the EBS Security server to be easily configured for two separate networks which is an EBS requirement. The additional Storage required by the Management and Messaging server is enhanced with the presence of the RSSMs as opposed to the standard SAS switches. The RSSMs provide full multipath support and the ability to provision storage to the blades in a granular manner.

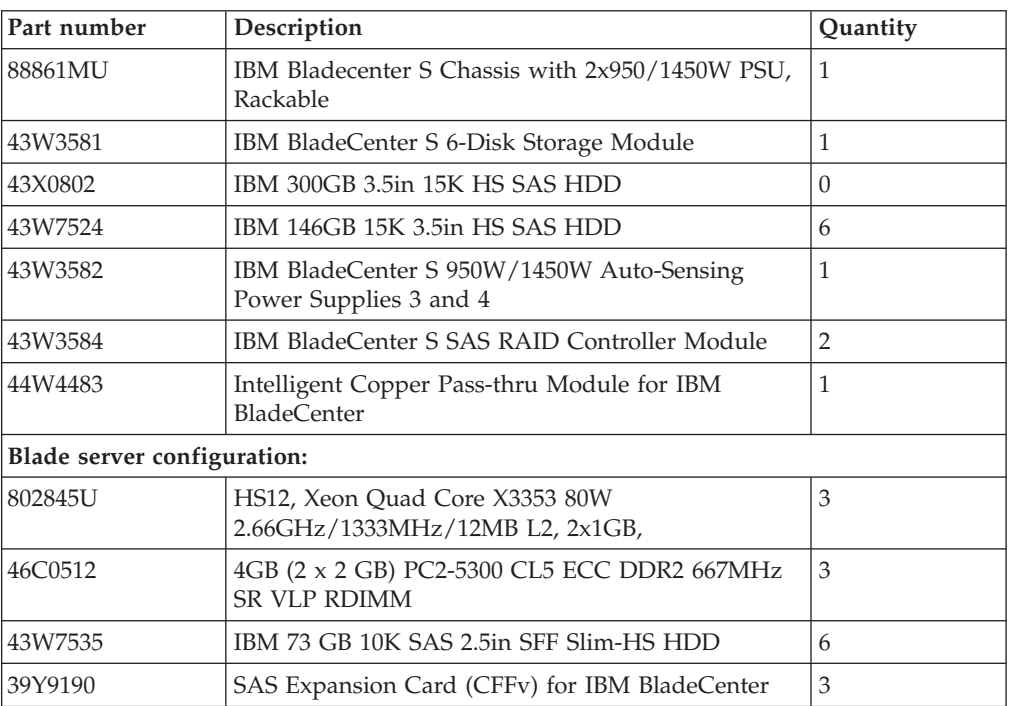

#### **BC S hardware configuration**

The table above meets the minimum required hardware. Depending on storage requirements, a second Disk Storage Module might be necessary as well as more drives or larger drives.

# <span id="page-10-0"></span>**Chapter 3. What you will need**

You need software, firmware, and driver updates.

#### **Tools and utilities required**

- The latest version of Start Now Advisor
- The latest version of Storage Configuration Manager (SCM), which is also included with Start Now Advisor
- v BIOS and firmware updates for the blade servers and SAS daughter cards
- The BC S plug-in for Essential Business Server (EBS) and the Director agents
- The Subsystem Device Driver Device Specific Module (SDDDSM) drivers for the RAIDed SAS Switch Module (RSSM)

#### **BladeCenter S update site**

Go to the following IBM Support Web site to find the IBM BladeCenter S updates:

[https://www-304.ibm.com/systems/support/supportsite.wss/](https://www-304.ibm.com/systems/support/supportsite.wss/supportresources?categoryind=0&selectedButton.x=18&selectedButton.y=20&selectedButton=category&familyind=5356544&brandind=5000020&osind=5358175&typeind=0&modelind=0&matrix=Y&taskind=2) [supportresources?categoryind=0&selectedButton.x=18&selectedButton.y=20](https://www-304.ibm.com/systems/support/supportsite.wss/supportresources?categoryind=0&selectedButton.x=18&selectedButton.y=20&selectedButton=category&familyind=5356544&brandind=5000020&osind=5358175&typeind=0&modelind=0&matrix=Y&taskind=2) [&selectedButton=category&familyind=5356544&brandind=5000020&osind=5358175](https://www-304.ibm.com/systems/support/supportsite.wss/supportresources?categoryind=0&selectedButton.x=18&selectedButton.y=20&selectedButton=category&familyind=5356544&brandind=5000020&osind=5358175&typeind=0&modelind=0&matrix=Y&taskind=2) [&typeind=0&modelind=0&matrix=Y&taskind=2](https://www-304.ibm.com/systems/support/supportsite.wss/supportresources?categoryind=0&selectedButton.x=18&selectedButton.y=20&selectedButton=category&familyind=5356544&brandind=5000020&osind=5358175&typeind=0&modelind=0&matrix=Y&taskind=2)

# <span id="page-12-0"></span>**Chapter 4. Getting started**

Perform these tasks to prepare for installation and configuration.

### **Make the network connections**

This configuration includes the Intelligent Copper Pass-thru Module for network connectivity.

1. Make the network connections.

This configuration includes the Intelligent Copper Pass-thru Module (ICPM) for network connectivity.

Make the following connections to the network from the ICPM.

- Port 1 is network interface card (NIC) 1 for Blade 1, which is the management server
- v Port 2 is NIC 1 for Blade 2, which is the internal NIC for the security server
- Port 3 is NIC 1 for Blade 3, which is the messaging server
- v Port 9 is NIC 2 for Blade 2, which is the external NIC for the security server, Internet
- v Port 7 is for management of the first Redundant Array Of Independent Disks enabled (RAIDed) SAS Switch Module (RSSM)
- Port 14 is for management of the second RSSM

Port 7 and 14 of the ICPM must be connected in order for the RSSMs to be managed with the command line interface (CLI) or Storage Configuration Manager (SCM).

2. If you are using a switch that is different than the ICPM, isolate the second NIC for the security server by putting the server in its own VLAN.

## **Configuring the BC S**

The use of Start Now Advisor is highly recommended. The alternative is to configure the BC S manually.

## **Use Start Now Advisor to configure the IBM BladeCenter S (BC S) chassis**

The Start Now Advisor wizard goes thru a step-by-step configuration of the BC S chassis and chassis components to automatically install the Storage Configuration Manager (SCM) to set up the storage.

1. Run Start Now Advisor to configure the chassis. Start Now Advisor can run from any Windows machine that is connected to the same network as the BCS

#### chassis.

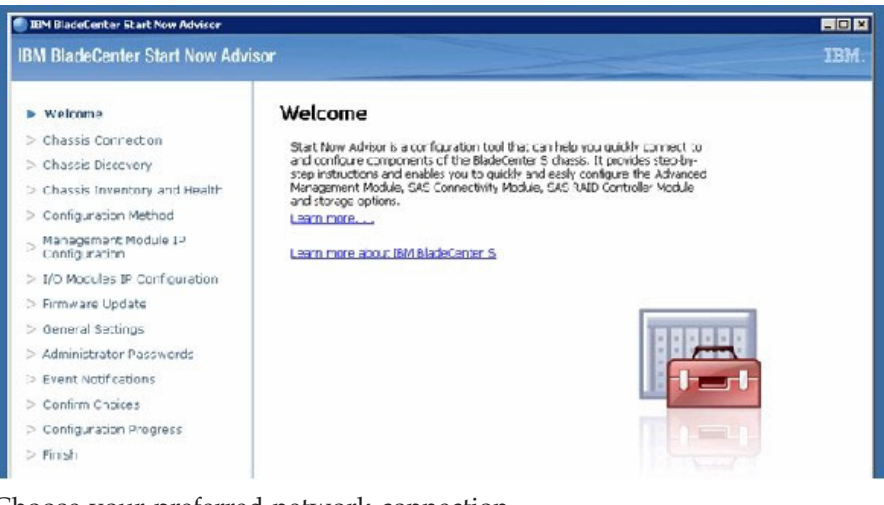

2. Choose your preferred network connection.

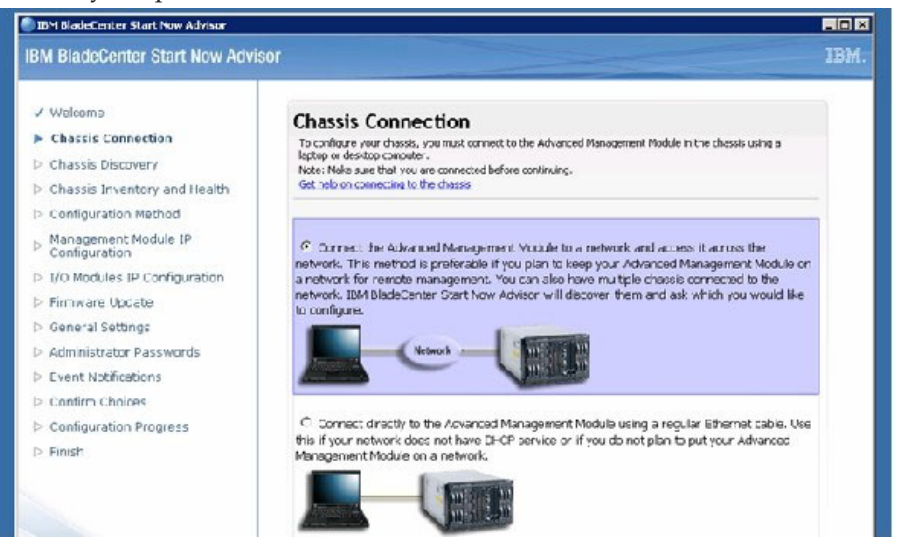

3. Let Start Now Advisor discover the BC S automatically or you can manually discover the BC S by providing an IP Address for the management module.

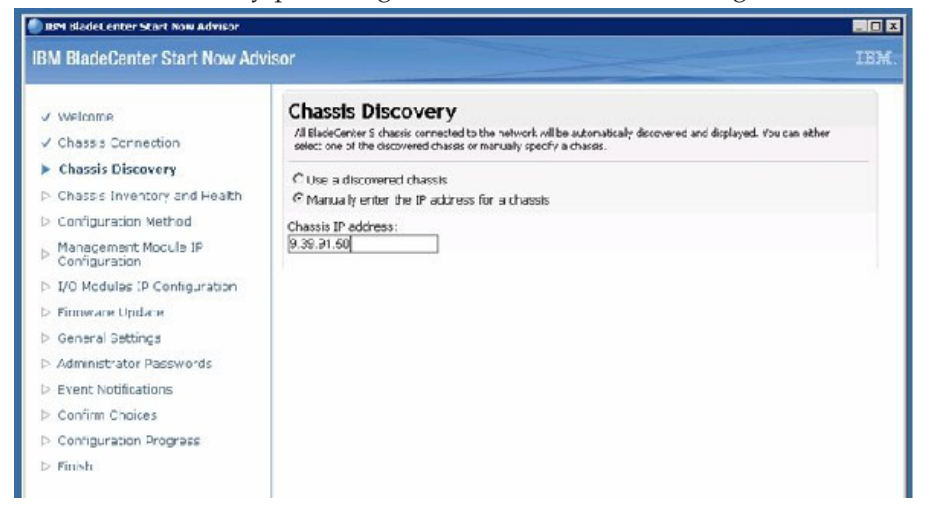

4. After discovery Start Now Advisor will present an inventory of the chassis either by image view or table view. Select Table view for a detailed inventory.<br>
IBM BladeCenter Start Now Advisor

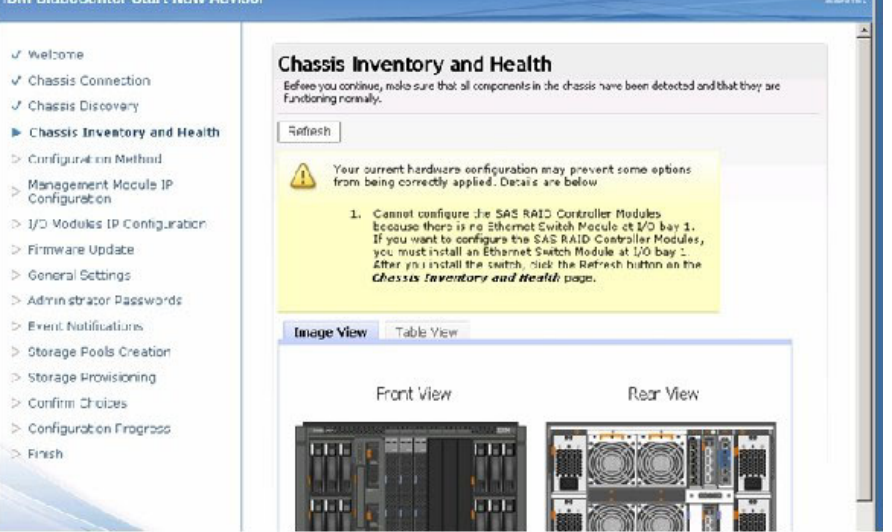

5. Click the Table View tab to see the tabular view of the inventory. **IBM BladeCenter Start Now Advisor** 

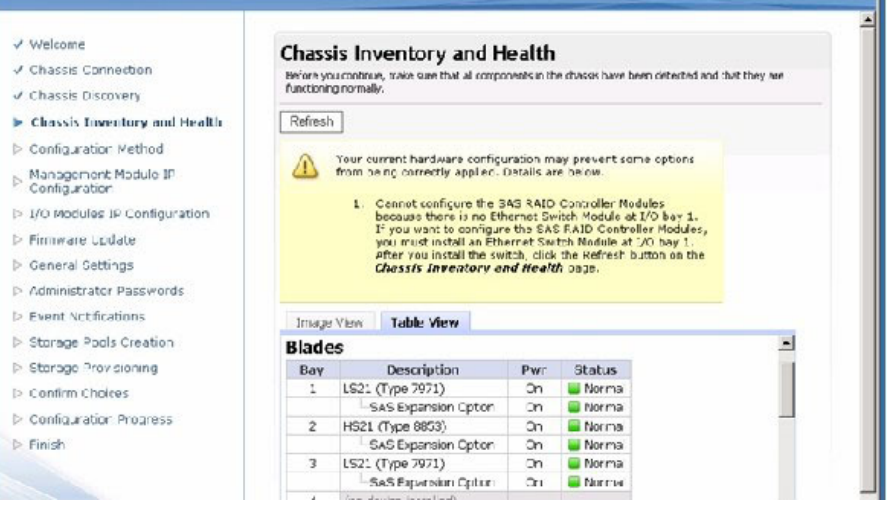

6. The ICPM requires the Launch Method.

Launch method is required to automatically install the Storage Configuration Manager to configure the storage.

The current version of Start Now Advisor does not support the Intelligent Copper Pass-thru Module (ICPM) for Express Setup. However, ICPM works

#### fine with Launch method.

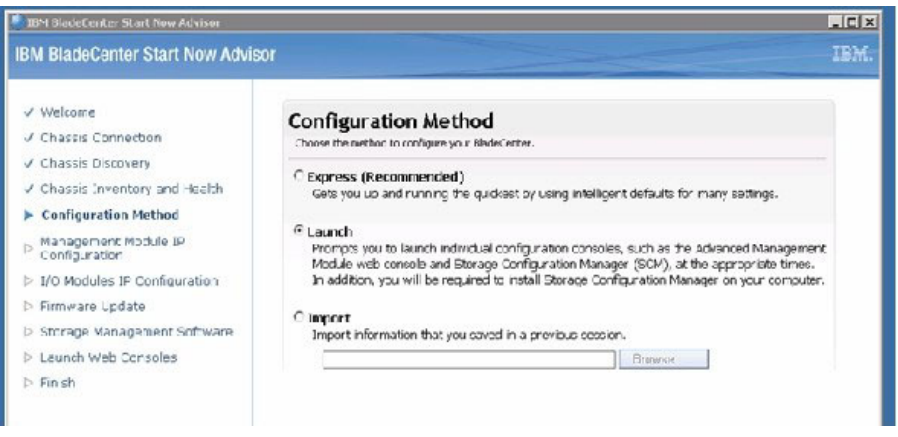

7. Assign the IP information for the Management Module.

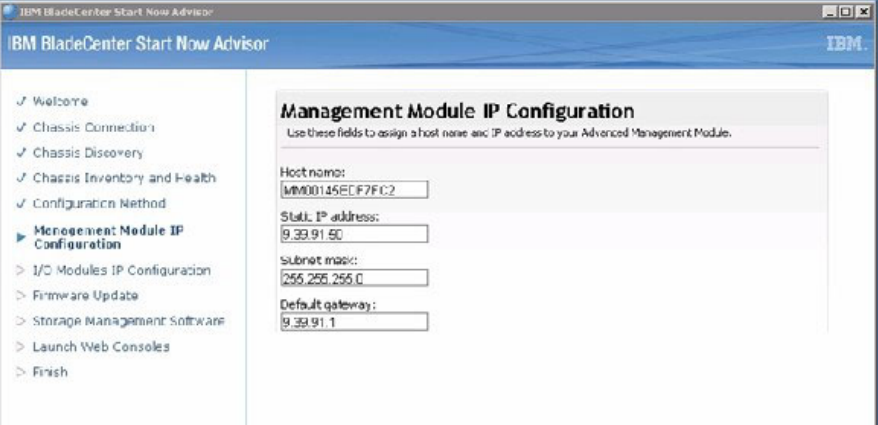

8. Assign IP information for all I/O modules.

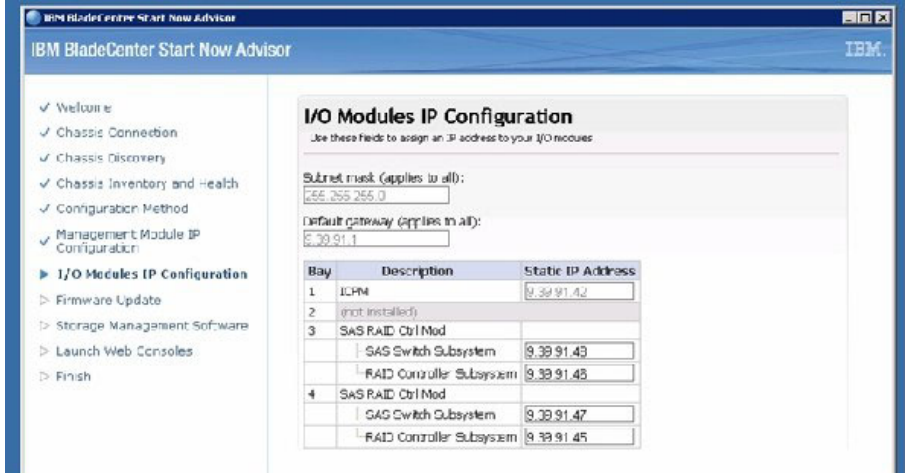

9. The Start Now Advisor automatically updates selected BC S components.

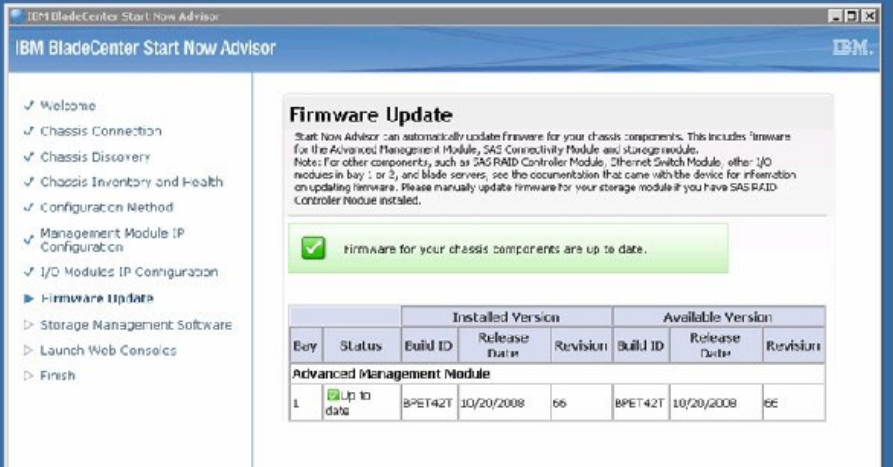

10. The Start Now Advisor automatically installs SCM for storage configuration.

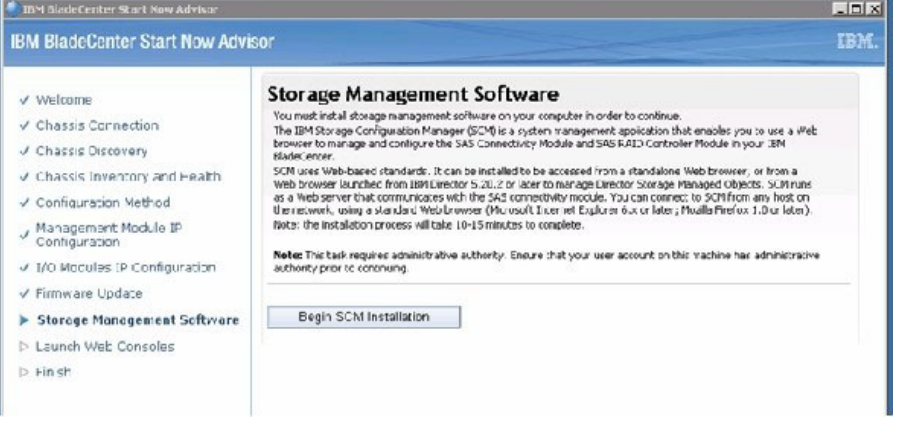

11. Launch Storage Configuration Manager to configure volumes and assignments to the blade servers.

If this is first time you have run SCM, use the Welcome Wizard to discover the RAID controllers.

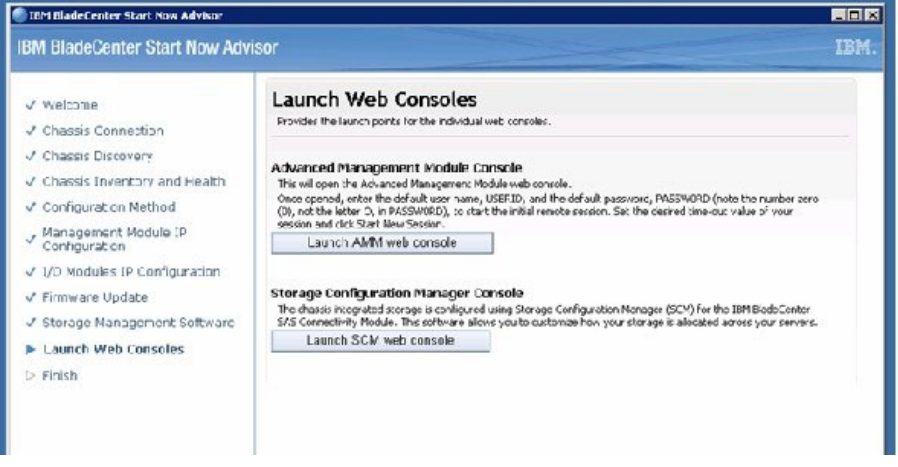

12. Create storage pools. Select the physical drives and RAID level 5 to create a pool.

For EBS, use RAID 5 pools with enough space to create a volume for the management server and a volume for the messaging server. The size varies on the amount of data and user environment. Also allow room for growth. If

there is space left over, create a volume for the security server logs.

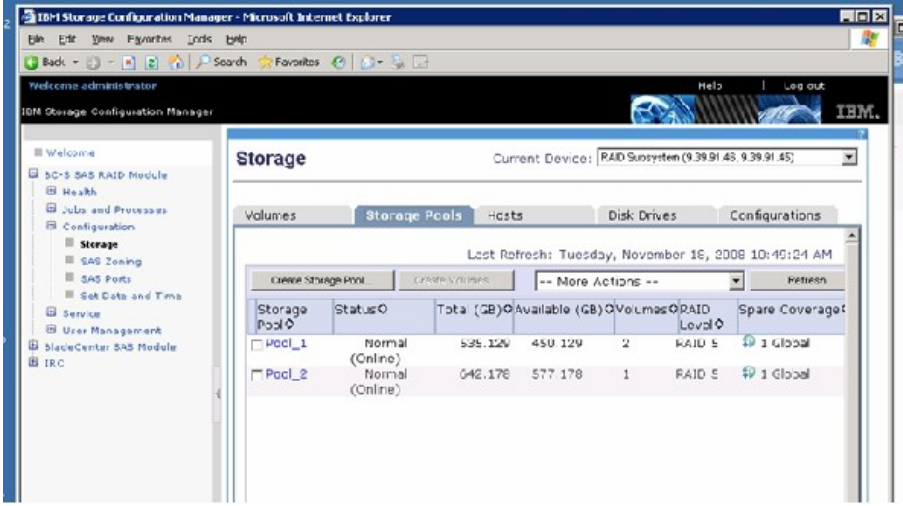

13. Create volumes from the pools.

At a minimum, create two volumes, one for the management server and one for the exchange server. If you are using premium edition EBS, then at least one volume is required for the SQL server.

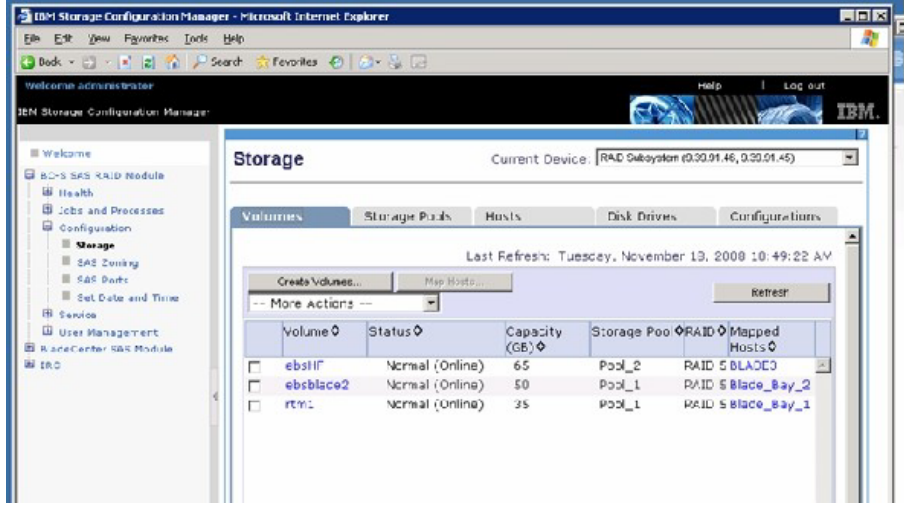

14. Use the Volume Creation Wizard to map drives to the blade servers. The SAS HBA cards in the blades are mapped to the volumes.

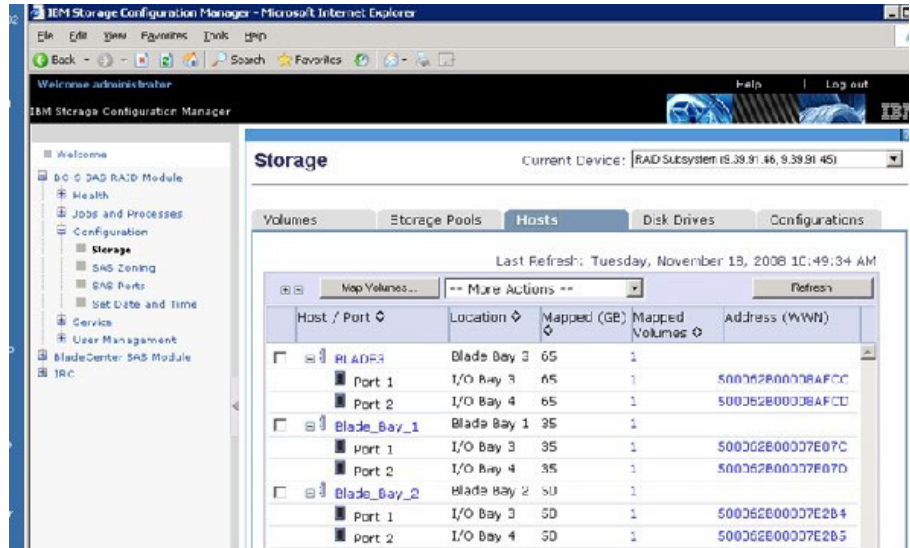

15. Create a Global Hot Spare to quickly recover from a drive failure.

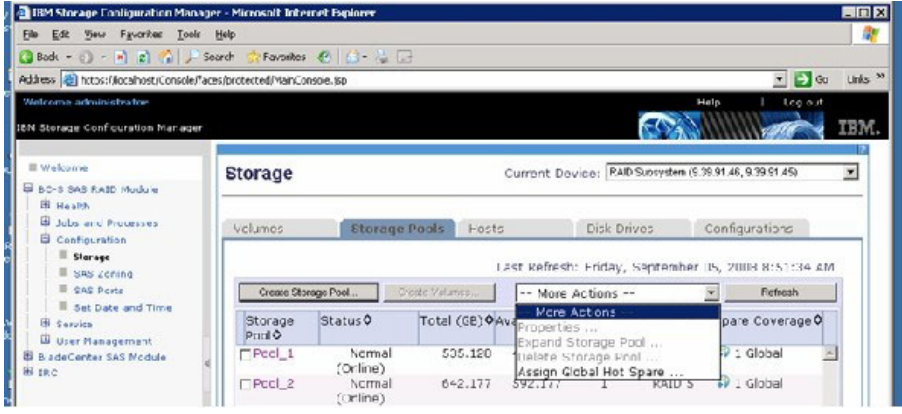

16. Turn off the second SAS port for each blade because the operating system does not yet recognize multi path configuration during the installation.

Once EBS is installed and the drivers are loaded, you can use SCM to turn on the ports.

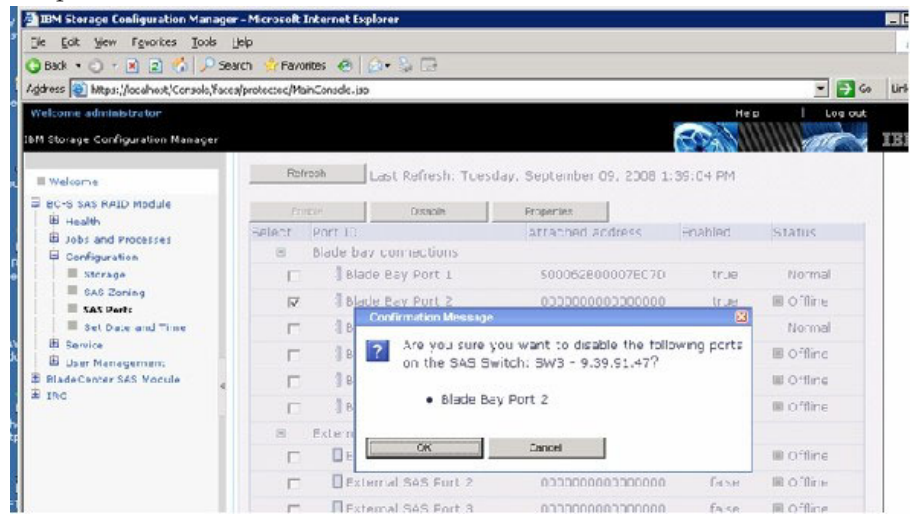

<span id="page-19-0"></span>17. That completes the Start Now Advisor.

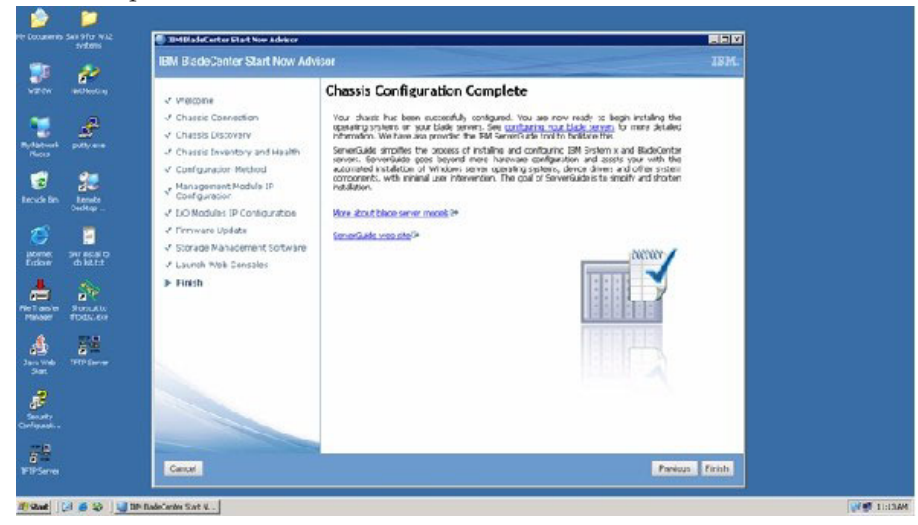

## **Configuring the BC S manually**

You can configure the BladeCenter S chassis manually instead of using the Start Now Advisor.

#### **About this task**

At a minimum, you must configure an IP address on the network for the advanced management module (AMM).

Each RAIDed SAS Switch Module (RSSM) must have an IP Address for the SAS component of the switch and the RAID Controller component of the switch. Many options can be configured for the AMM, including DNS, LDAP, SNMP, Alerts, and others. At a minimum, assign the modules a valid IP address so that Storage Configuration Manager (SCM) can configure each RSSM later in the installation.

- 1. Log into the AMM.
- 2. Click **I/O Module TasksConfigurationBay 3 (First RSSM)**.
- 3. Fill in the IP information for the SAS switch and RAID controller.

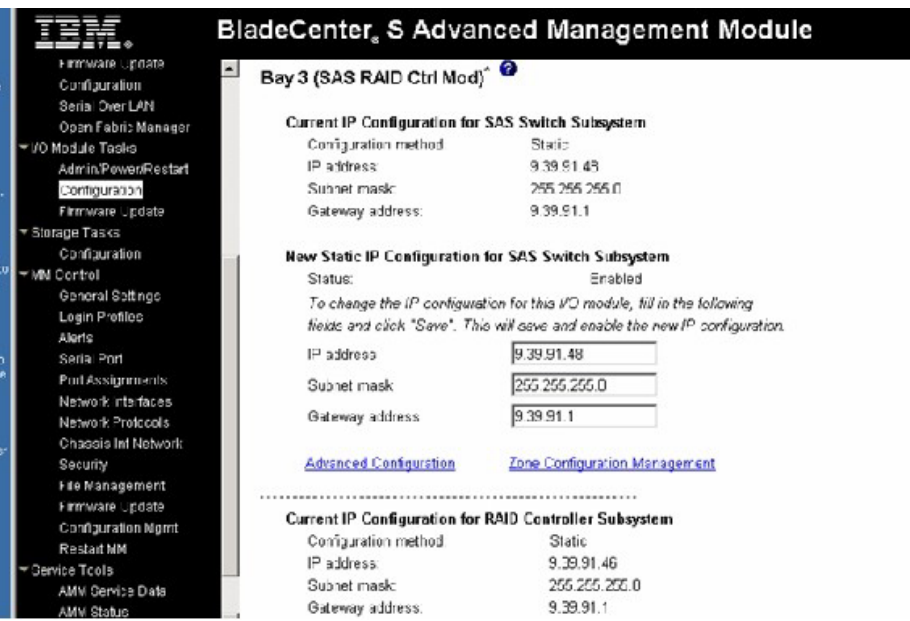

- 4. Assign IP addresses to both SAS switches and both RAID controllers.
- 5. If the configuration has a network switch instead of a pass-thru module, assign the network switch an IP address as well.

## <span id="page-20-0"></span>**Prepare the blades**

The blades should be updated to the current BIOS and firmware levels. Also update the SAS daughter card to the current firmware level.

## **About this task**

The HS12 blade contains two hot-swap drives that you must mirror. These drives are for the operating system portion of the EBS installation.

- 1. To create a mirror, press **Ctrl-C** during post to enter the LSI configuration program.
- 2. Select the onboard controller.
- 3. Include the two internal drives in a mirrored pair as shown in the following graphic.

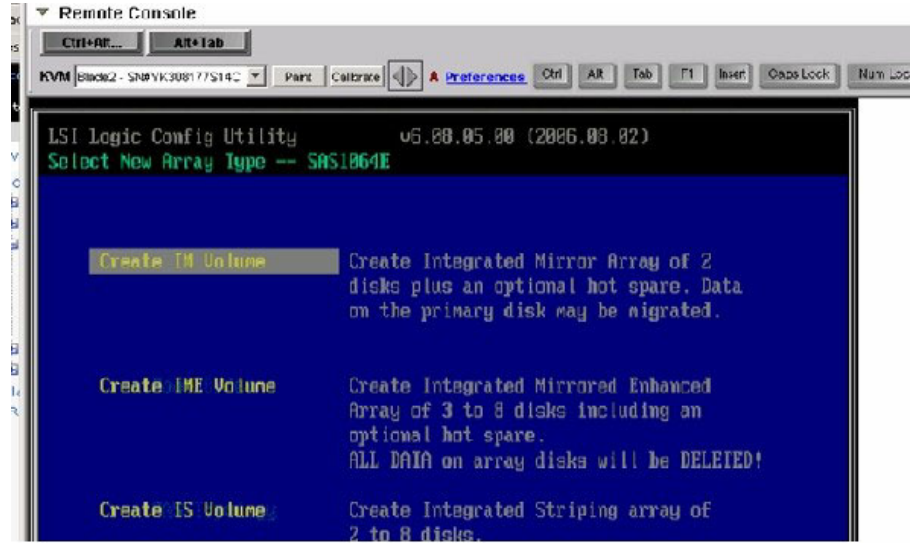

# <span id="page-22-0"></span>**Chapter 5. Installing Essential Business Server**

Installing Essential Business Server (EBS) involves installing three EBS servers for specific tasks.

## **About this task**

The installation must be done in order:

- 1. Management server
- 2. Security server
- 3. Messaging server

For detailed instructions for any of the steps in the following procedure, consult the Windows EBS documentation.

- 1. Install the management server.
	- a. Use the Planning Wizard to generate the Planning Wizard XML file that is required to install the management server.
	- b. To install the management server, insert the Management Server DVD and follow the instructions.
- 2. Install the Security server.
- 3. Install the Messaging server.
- 4. Point to the volumes previously created during the installation.

Each server installation prompts for the location to store the data for that server. The locations should point to the volumes that were created with Start Now Advisor.

### **What to do next**

Once the installation for all three servers is completed, perform the post-installation tasks.

# <span id="page-24-0"></span>**Chapter 6. Performing post-installation tasks**

Perform the post-installation procedure to configure your BladeCenter S for use with Windows Essential Business Server 2008 (EBS) and to take advantage of the management plug-in.

### **Before you begin**

Install all three EBS servers before performing this procedure, as described in [Chapter 5, "Installing Essential Business Server," on page 17.](#page-22-0)

- 1. Install IBM Director Core Services Agent on each blade.
- 2. Install the IBM Hardware Management Pack on the EBS management server.
- 3. Discover the BladeCenter S that the three EBS servers are in, using the management module IP address and subnet mask, plus the user ID and password, as required.
- 4. Install ″IBM EBS Administration Add-in for BladeCenter 1.0″ on the EBS management server.

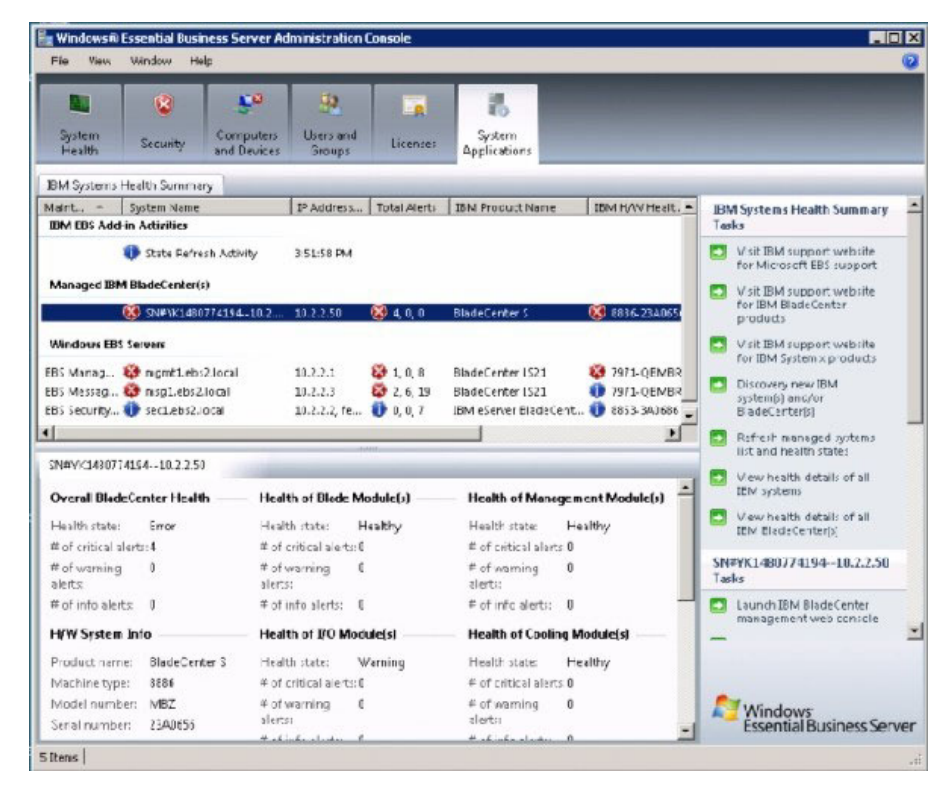

# <span id="page-26-0"></span>**Chapter 7. Providing multipath support**

To provide multipath support for each RAIDed SAS Switch Module (RSSM), the Subsystem Device Driver Device Specific Module (SDDDSM) drivers must be installed on each server.

- 1. Run the setup program to install the drivers.
- 2. After the installation of SDDDSM and rebooting, use Storage Configuration Manager (SCM) to enable the second port on the SAS switch can be enabled from the SCM.
- 3. Issue the following commands from the command prompt to verify that both paths are available.

CD \Program Files\IBM\SDDDSM Datapath query device

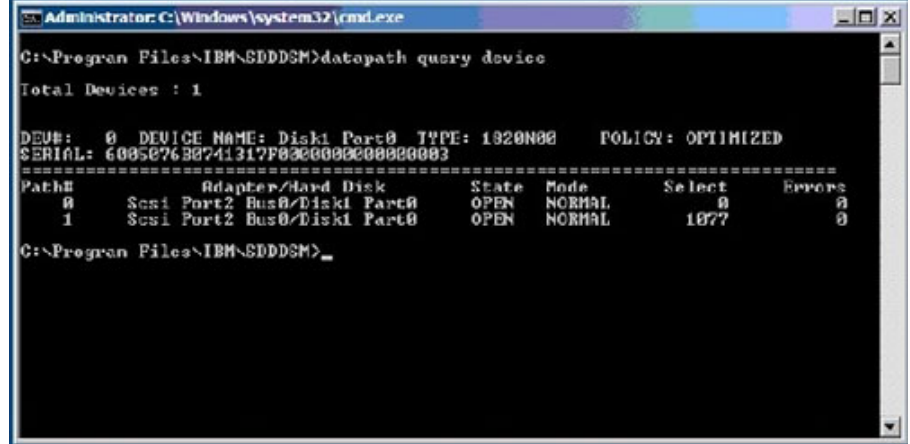

Both paths should be present.

# <span id="page-28-0"></span>**Appendix. Notices**

This information was developed for products and services offered in the U.S.A.

IBM® may not offer the products, services, or features discussed in this document in other countries. Consult your local IBM representative for information on the products and services currently available in your area. Any reference to an IBM product, program, or service is not intended to state or imply that only that IBM product, program, or service may be used. Any functionally equivalent product, program, or service that does not infringe any IBM intellectual property right may be used instead. However, it is the user's responsibility to evaluate and verify the operation of any non-IBM product, program, or service.

IBM may have patents or pending patent applications covering subject matter described in this document. The furnishing of this document does not give you any license to these patents. You can send license inquiries, in writing, to:

*IBM Director of Licensing IBM Corporation North Castle Drive Armonk, NY 10504-1785 U.S.A.*

INTERNATIONAL BUSINESS MACHINES CORPORATION PROVIDES THIS PUBLICATION "AS IS" WITHOUT WARRANTY OF ANY KIND, EITHER EXPRESS OR IMPLIED, INCLUDING, BUT NOT LIMITED TO, THE IMPLIED WARRANTIES OF NON-INFRINGEMENT, MERCHANTABILITY OR FITNESS FOR A PARTICULAR PURPOSE. Some states do not allow disclaimer of express or implied warranties in certain transactions, therefore, this statement may not apply to you.

This information could include technical inaccuracies or typographical errors. Changes are periodically made to the information herein; these changes will be incorporated in new editions of the publication. IBM may make improvements and/or changes in the product(s) and/or the program(s) described in this publication at any time without notice.

Any references in this information to non-IBM Web sites are provided for convenience only and do not in any manner serve as an endorsement of those Web sites. The materials at those Web sites are not part of the materials for this IBM product, and use of those Web sites is at your own risk.

IBM may use or distribute any of the information you supply in any way it believes appropriate without incurring any obligation to you.

## **Trademarks**

The following terms are trademarks of International Business Machines Corporation in the United States, other countries, or both.

IBM, the IBM logo, and ibm.com are trademarks or registered trademarks of International Business Machines Corporation in the United States, other countries, or both. These and other IBM trademarked terms are marked on their first occurrence in this information with the appropriate symbol ( $^{\circ}$  or  $^{\prime\prime}$ ), indicating US <span id="page-29-0"></span>registered or common law trademarks owned by IBM at the time this information was published. Such trademarks may also be registered or common law trademarks in other countries. A complete and current list of IBM trademarks is available on the Web at [http://www.ibm.com/legal/copytrade.shtml.](http://www.ibm.com/legal/copytrade.shtml)

Intel, Intel Xeon, Itanium, and Pentium are trademarks or registered trademarks of Intel Corporation or its subsidiaries in the United States and other countries.

Microsoft and Windows are trademarks of Microsoft Corporation in the United States, other countries, or both.

Adobe and PostScript are either registered trademarks or trademarks of Adobe Systems Incorporated in the United States, other countries, or both.

UNIX is a registered trademark of The Open Group in the United States and other countries.

Java and all Java-based trademarks are trademarks of Sun Microsystems, Inc. in the United States, other countries, or both.

Adaptec and HostRAID are trademarks of Adaptec, Inc., in the United States, other countries, or both.

Linux is a trademark of Linus Torvalds in the United States, other countries, or both.

Red Hat, the Red Hat "Shadow Man" logo, and all Red Hat-based trademarks and logos are trademarks or registered trademarks of Red Hat, Inc., in the United States and other countries.

SUSE is a registered trademark of Novell Inc. in the United States, other countries, or both.

Other company, product, or service names may be trademarks or service marks of others.

#### **Important notes**

View important assumptions about terminology and claims.

Processor speed indicates the internal clock speed of the microprocessor; other factors also affect application performance.

CD or DVD drive speed is the variable read rate. Actual speeds vary and are often less than the possible maximum.

When referring to processor storage, real and virtual storage, or channel volume, KB stands for 1024 bytes, MB stands for 1 048 576 bytes, and GB stands for 1 073 741 824 bytes.

When referring to hard disk drive capacity or communications volume, MB stands for 1 000 000 bytes, and GB stands for 1 000 000 000 bytes. Total user-accessible capacity can vary depending on operating environments.

Maximum internal hard disk drive capacities assume the replacement of any standard hard disk drives and population of all hard disk drive bays with the largest currently supported drives that are available from IBM.

Maximum memory might require replacement of the standard memory with an optional memory module.

IBM makes no representation or warranties regarding non-IBM products and services that are ServerProven<sup>®</sup>, including but not limited to the implied warranties of merchantability and fitness for a particular purpose. These products are offered and warranted solely by third parties.

IBM makes no representations or warranties with respect to non-IBM products. Support (if any) for the non-IBM products is provided by the third party, not IBM.

Some software might differ from its retail version (if available) and might not include user manuals or all program functionality.

# **Readers' Comments — We'd Like to Hear from You**

**System x IBM BladeCenter S Configuration Guide for Windows Essential Business Server 2008 Version 1.0**

We appreciate your comments about this publication. Please comment on specific errors or omissions, accuracy, organization, subject matter, or completeness of this book. The comments you send should pertain to only the information in this manual or product and the way in which the information is presented.

For technical questions and information about products and prices, please contact your IBM branch office, your IBM business partner, or your authorized remarketer.

When you send comments to IBM, you grant IBM a nonexclusive right to use or distribute your comments in any way it believes appropriate without incurring any obligation to you. IBM or any other organizations will only use the personal information that you supply to contact you about the issues that you state on this form.

Comments:

Thank you for your support.

Send your comments to the address on the reverse side of this form.

If you would like a response from IBM, please fill in the following information:

Name Address

Company or Organization

Phone No. **E-mail address** 

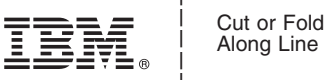

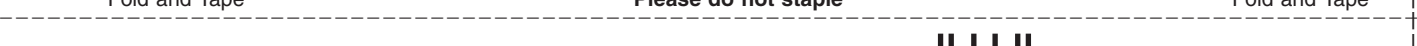

Fold and Tape **Please do not staple** Fold and Tape

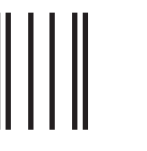

NO POSTAGE NECESSARY IF MAILED IN THE UNITED STATES

# **BUSINESS REPLY MAIL** Readers' Comments — We'd Like to Hear from You<br>
This was a string of the string of the string of the string of the string of the string of the string of the string of the string of the string of the string of the string of

FIRST-CLASS MAIL PERMIT NO. 40 ARMONK, NEW YORK

POSTAGE WILL BE PAID BY ADDRESSEE

International Business Machines Corporation

Fold and Tape **Please do not staple** Fold and Tape

Cut or Fold Along Line

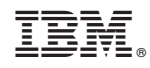

Printed in USA